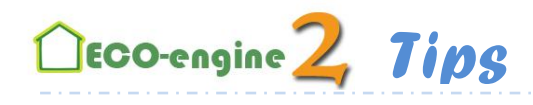

## **Δημιουργία νέας κατασκευής**

Για να δημιουργήσετε νέα κατασκευή κάντε δεξί κλικ στο "unused project data" και στη συνεχεία από το Create new επέλεξε το είδος της κατασκευής.

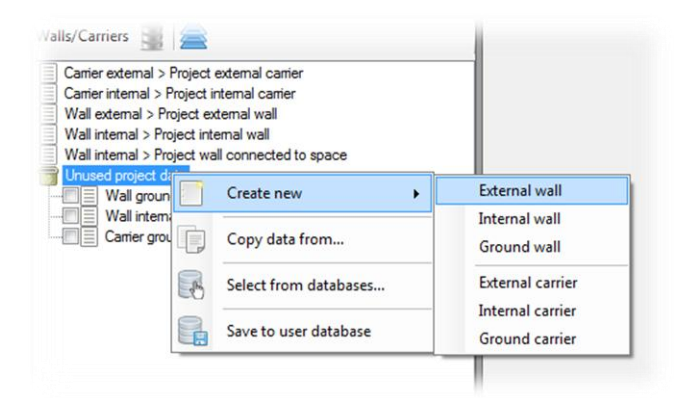

Η νέα κατασκευή ανήκει στην κατηγορία "unused project data", αφού ακόμα δεν χρησιμοποιείται στο μοντέλο του κτιρίου. Θα πρέπει δηλαδή κάποιο δομικό στοιχείο στο μοντέλο να χρησιμοποιήσει αυτή την κατασκευή.

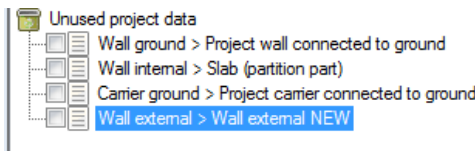

Η επιλογή της νέας κατασκευής μπορεί να γίνει από τις ιδιότητες του επιλεγμένου δομικού στοιχείου στο Building model πατώντας στο κουμπί . Ακολουθήστε τα βήματα πιο κάτω:

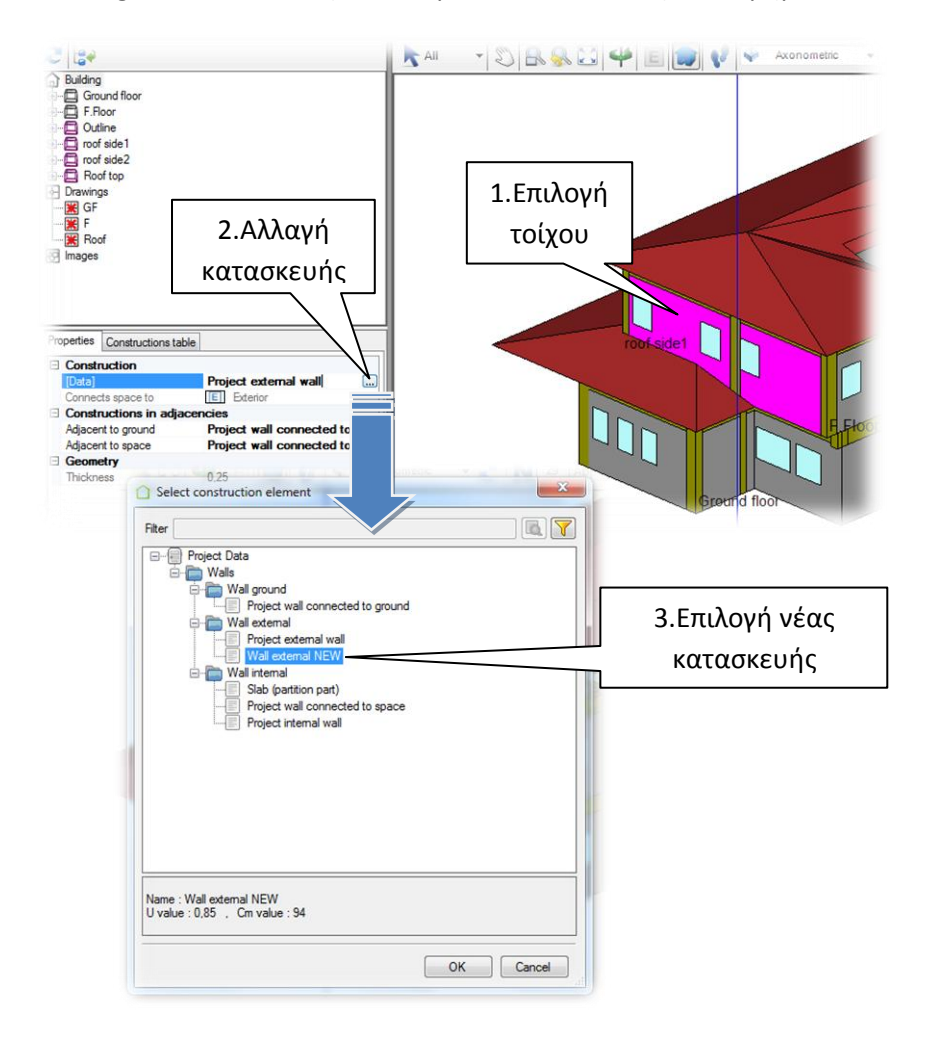